## **INSTRUCTIVO DE REGISTRO PARA OBTENER ACCESO A LA MESA DE ENTRADAS ELECTRONICA DEL MAE**

- 1. Ventajas y pautas de Seguridad para el uso de la mesa de Entradas Electrónica
- El Usuario (Emisor / Agente / Estudios Jurídicos) no tendrá que recordar ninguna dirección de mail a saber: legales@mae.com.ar; boletín@mae.com.ar; agentes@mae.com.ar; mpmae@mae.com.ar; a los efectos de remitir la información al MAE, ni preocuparse que esa información llegue al Profesional responsable del MAE que deberá considerarla.
- El Usuario (Emisor / Agente) no tendrá limitaciones respecto a la capacidad de su casilla de mail o respecto de la casilla de mail del MAE, pudiendo adjuntar toda la documentación que desee.
- El Usuario (Emisor / Agente) recibirá en forma inmediata una constancia de recepción emitida por el Sistema del MAE, en donde se identificarán los documentos adjuntados; teniendo la misma el carácter de oponible para el MAE.
- El Sistema de Mesa de Entradas identifica y valida al generador de la información como una persona autorizada por el Emisor/ Agente ya que su ingreso se verificará mediante el uso de una Clave y Contraseña proporcionada por el MAE al Responsable de Relaciones con el Mercado. Esa Clave y contraseña la proporcionará directamente el MAE al Responsable de Relaciones con el Mercado o a quien se haya autorizado a realizar la carga en nombre de la Entidad.
- El Emisor / Agente podrán pedir, en caso de que entiendan conveniente políticas internas de seguridad -, modificar la contraseña para el acceso a la Mesa de Entradas.
- Respecto a los Estudios Jurídicos, el Profesional a cargo del trámite pertinente, revisará a partir de la documentación remitida por Mesa de Entradas, que el mismo cuente con las facultades correspondientes a los efectos de que pueda actuar y remitir documentación, información u aclaraciones en nombre del Emisor / Agente.
- La Documentación acompañada en formato electrónico podrá ser remitida con firma digital, o en caso de no contar la misma, se podrá remitir a través de la Mesa de Entradas Virtual del MAE (MEV) admitiéndose como válida y vinculante, y aceptándola como firma electrónica, (cuyo ingreso requiere usuario y contraseña

asignado por el MAE previa registración y acreditación de facultades para ello). El Responsable de Relaciones con el Mercado y autorizados a tal efecto, que ingresen los documentos en el modo indicado precedentemente, garantizarán la integridad y autenticidad de tales documentos, y la Entidad en cuyo nombre se ingresan los documentos, deslindan de toda responsabilidad a este Mercado por su publicación y difusión conforme las obligaciones que resultan de la Ley 26.831 (modificada por ley 27.440) y Normas de Negociación Secundaria del MAE.

- 2. Descripción del Uso de la Mesa de Entradas Electrónica:
	- i) Ingresar a la página WEB del MAE : www.mae.com.ar donde se visualizará

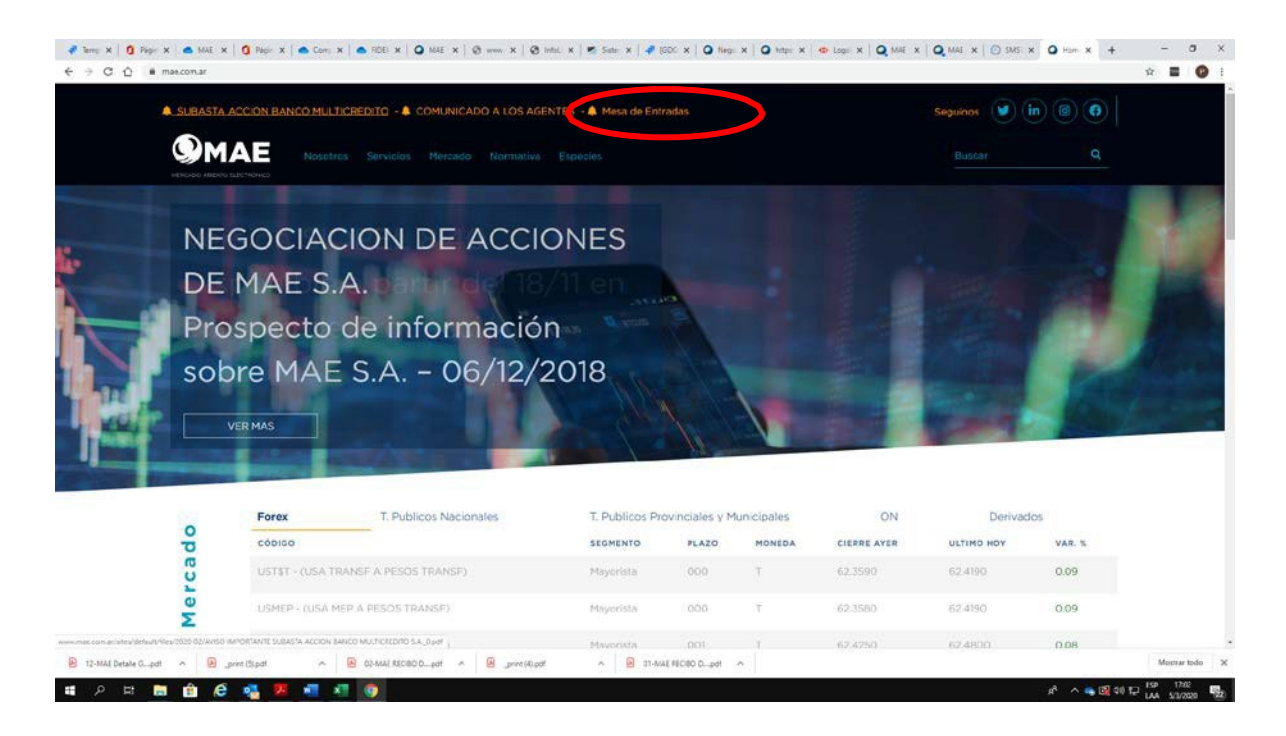

ii) Con el mouse posicionarse sobre la leyenda "Mesa de Entradas" y ejecutar con el botón izquierdo del mousse, apareciendo la siguiente imagen:

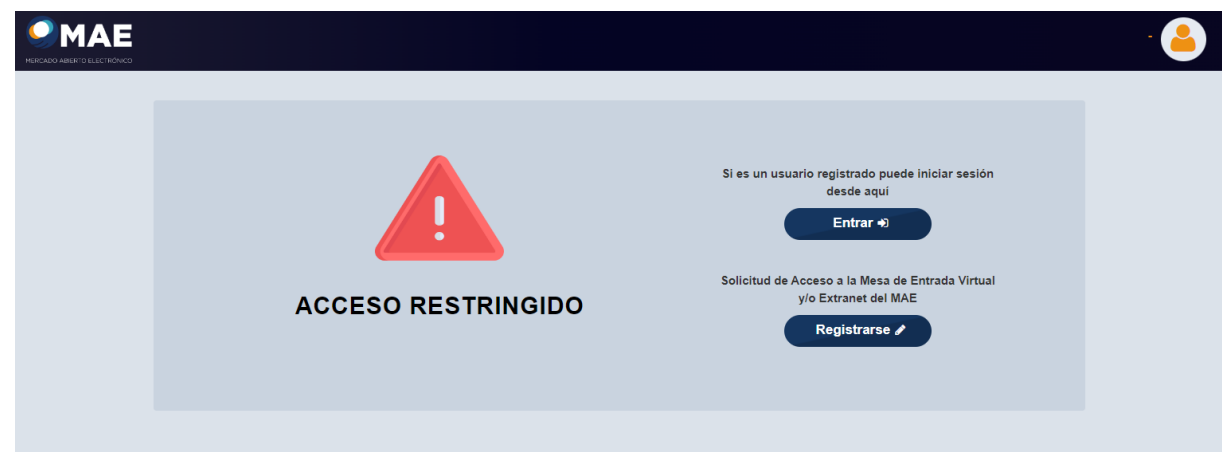

## iii) Presionar el botón "Registrarse" y a continuación se visualizará la siguiente pantalla:

r

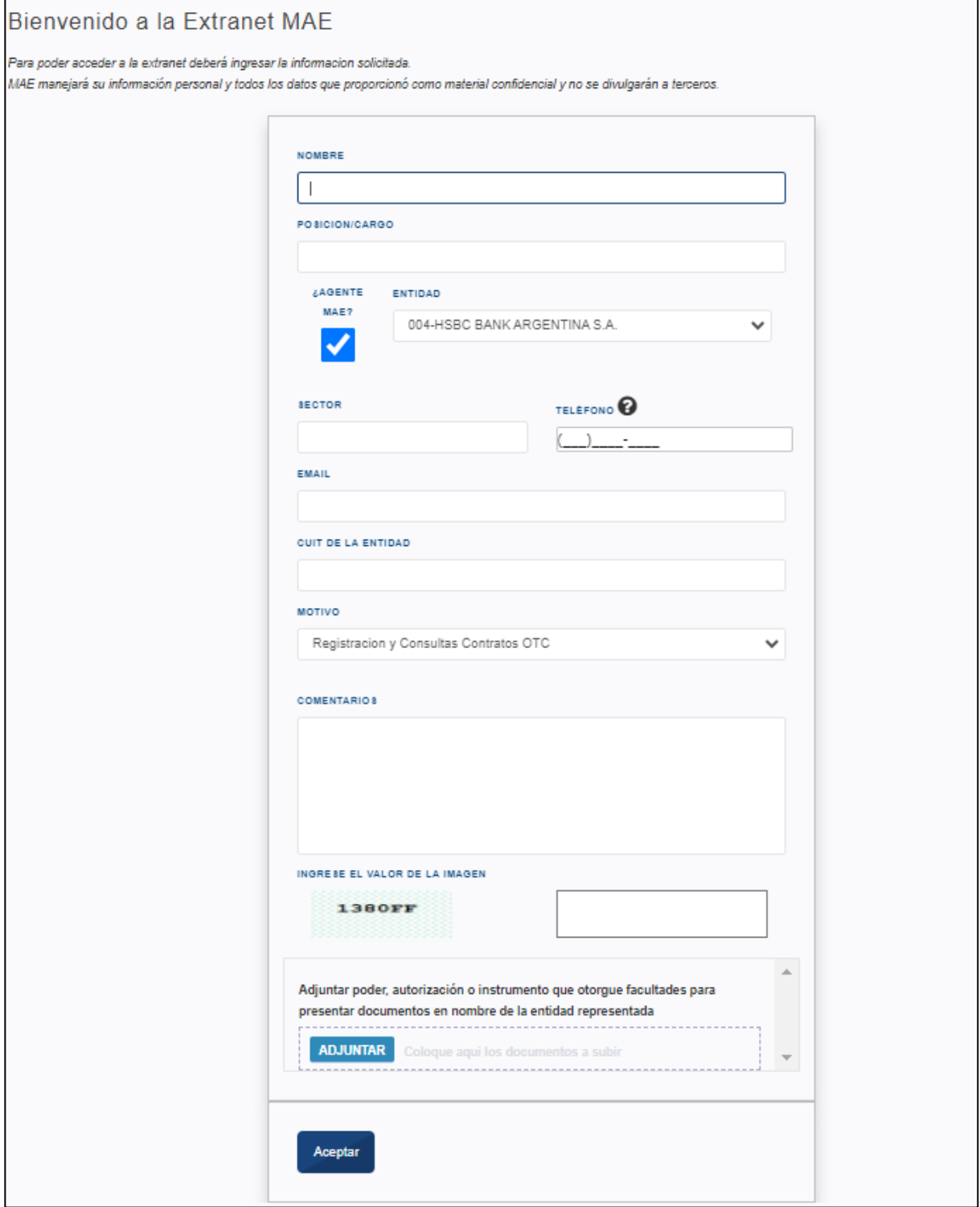

- iv) Corresponderá llenar el formulario electrónico y luego solicitar el acceso
- v) Deberá tener presente que, en caso de no ser Agente MAE (Emisores de Ons; VCP; Fiduciaros; etc) deberán selecciona en ese campo "NO"
- vi) El Pedido se recibirá en el MAE, y luego de verificado que se correspondan los datos con la solicitud de alta efectuada por Responsable de Relaciones con el Mercado Titular o Suplente o Persona Autorizada registrada en el MAE se remitirá un correo electrónico a la dirección de mail que se indicó en el Formulario Electrónico con el usuario y contraseña.